From print to pixels: making the most of your digital book

MACMILLAN TEACHER TRAINING

# From print to pixels: making the most of your digital book Age 8-12 years

Digital materials are becoming more and more common in today's classroom. When used well they can add variety to our lessons and help us engage and motivate our pupils. Here are some activity ideas for use with digital books, and some handy tips for effective classroom management.

#### Tip 1: Be prepared

Sometimes your computer can be slow to start up or to connect to the internet. Give your class a task to do in relation to your first activity, e.g. a vocabulary review like pass the paper/mini whiteboard.

Extra: If your digital book is available to download, having it on your PC will save you time and avoid possible connection problems.

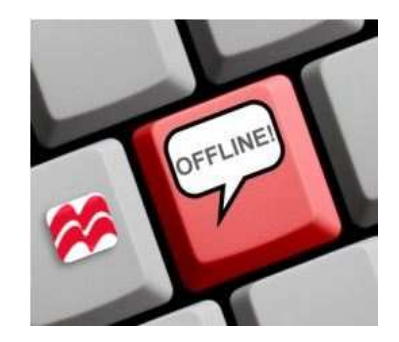

#### Tip 2: Tell me where to go

When using the spotlight tool, have the pupils tell you where to move the spot. This way you can exploit the activity for extra language practice as well as arousing pupils' curiosity. Have pupils come out to the board and hand over the teacher's role to vary interaction and make activities more

learner-centred.

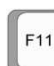

**Extra: Don't forget the button which** 

activates the full screen mode.

## Tip 3: Tell it again

After reading the story, see how much the children can remember by having them retell the story with just the images. You can either remove the text or cover it with the curtain or pen tool.

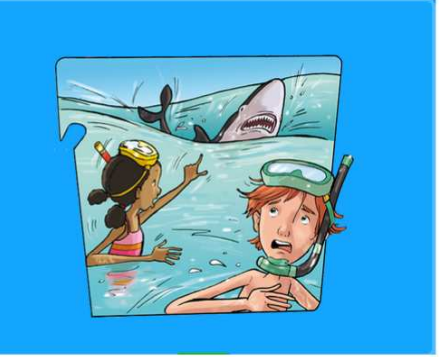

#### Tip 4: Curtain cover

The curtain- also called blind or screen- is a handy tool not only for covering and slowly revealing images but also for guiding pupils when reading a text and helping them focus on individual lines. The curtain is great for working with example grammar sentences or dialogues.

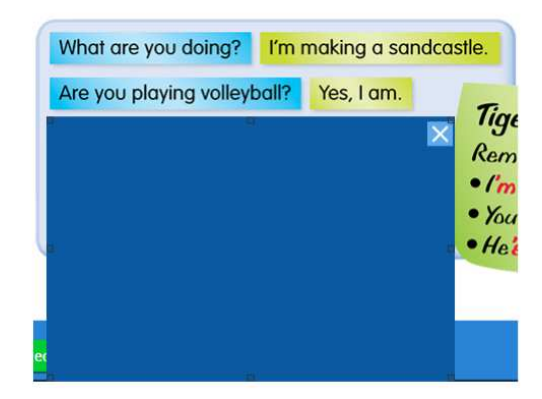

## Tip 5: Freeze/memory/ flash

The remote control can do a lot more than just switch the projector on and off. The Freeze button is handy as it freezes the image on the screen so the pupils can carry on working while you prepare the next activity. Use the AV Mute button to flash the image on and off or make it disappear and see how much the pupils can remember.

Extra: Use a digital timer on activities to increase pupils' motivation and maintain a lively pace. You can find one online or in your IWB software.

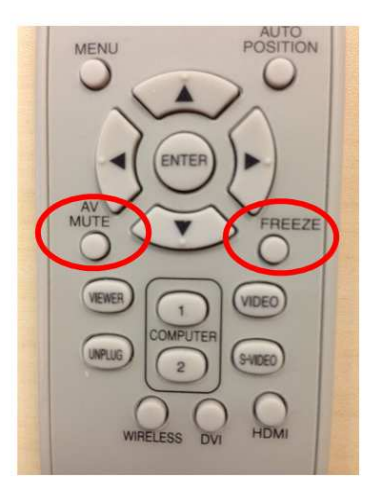

#### Tip 6: Write on

Use the text tool or if you have a digital board, the pen, to make notes on the text. Good not only for highlighting key language but also for incorporating pupils' ideas or questions into your class, for example, What do we want to know?

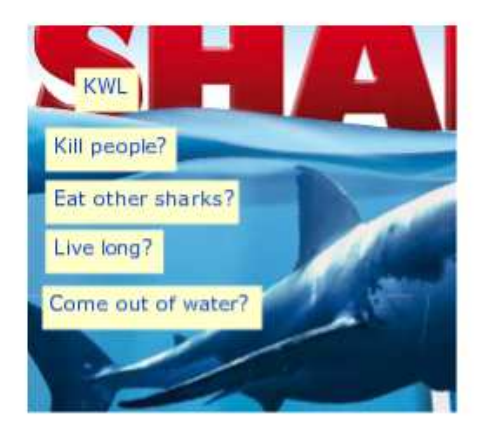

## Tip 7: Handy links

Have you found some extra online activities for further practice or a handy video to add variety to your class? When planning your class, save a link on the page for easy access.

Extra: Use quietube to remove everything except the video from a youtube page.

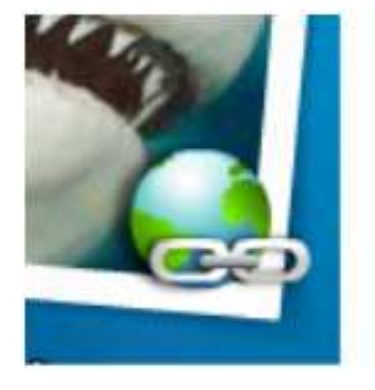

## Tip 8: Screen time

Add variety to working with videos by playing them with the sound off. Encourage pupils to guess what's happening. Alternatively, play the video without the image, perhaps using the AV Mute button. You can also ask observation questions to see what pupils notice and remember.

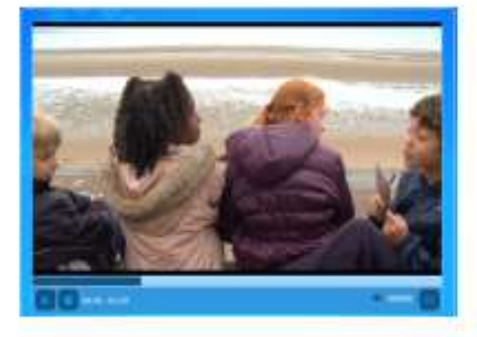

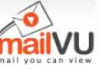

Extra: **Indian Property and is a handy website for recording video presentations and** interviews. Free to use and only requiring a webcam, pupils can email their videos to their teacher, classmates or family.

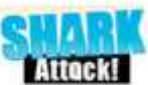

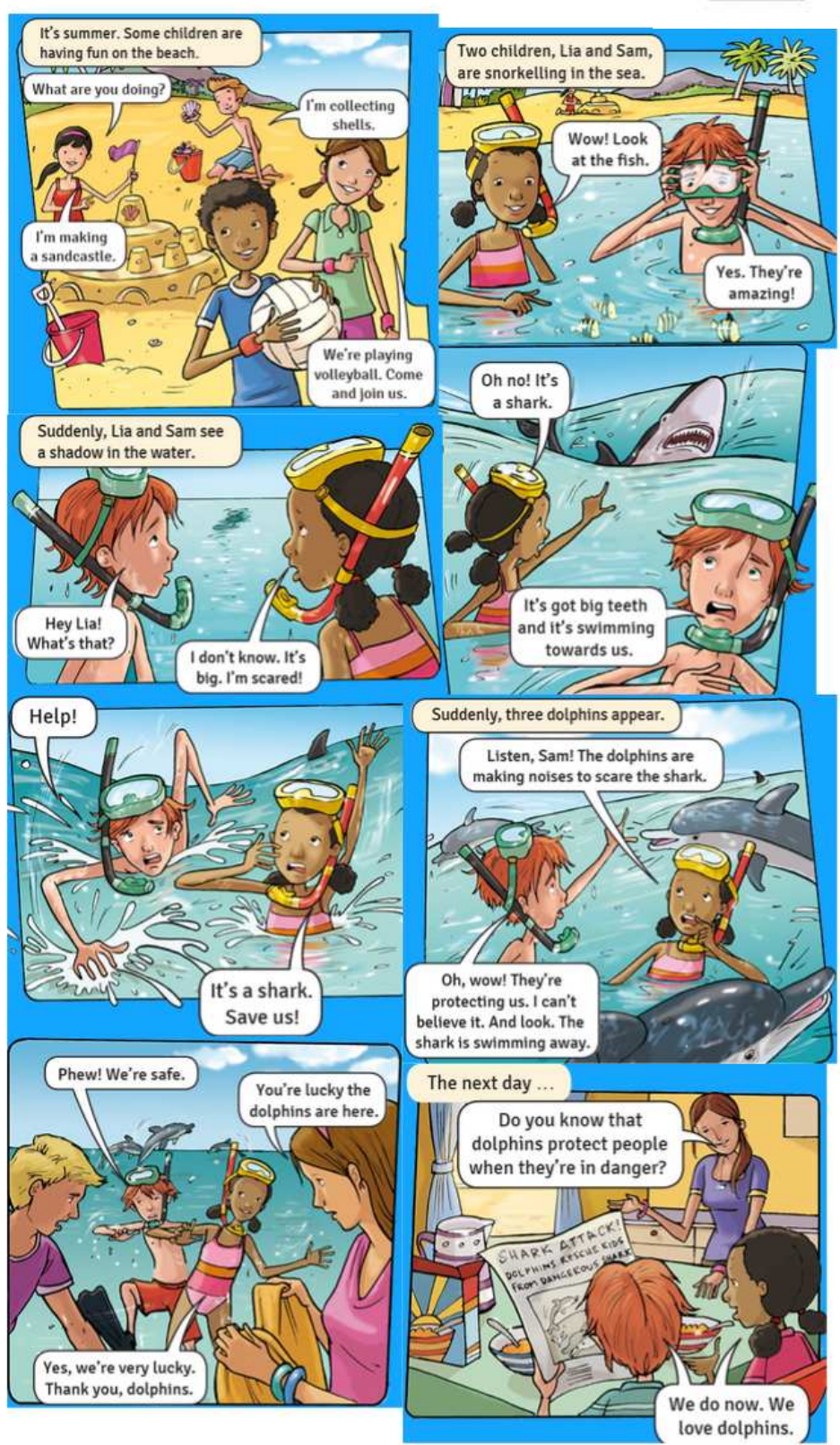

Tiger Team 3 by Carol Read and Mark Ormerod Macmillan 2013

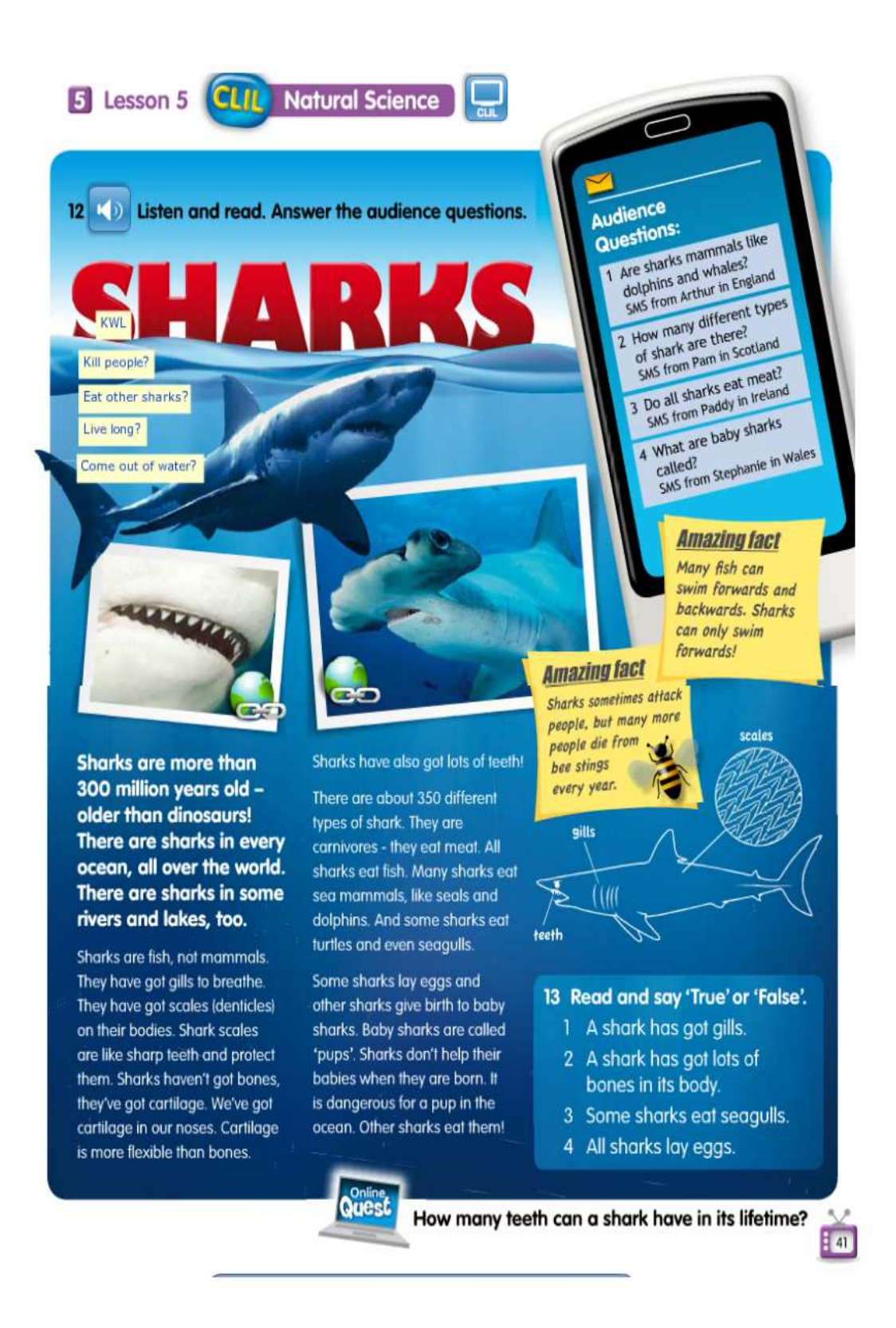

Quest 5 by Emma Mohammed, Macmillan 2012

# Further viewing/reading

## online-stopwatch.com

Digital counter great for setting time limits.

## quietube.com

Removes everything except the video.

## mailvu.com

Video messaging tool for presentations and interviews.

# macmillanelt.es/teachers-corner

A range of lesson activity ideas, articles and videos.

# bilingualbyme.com

Great CLIL materials, activities, news and more.

# lyricstraining.com

Popular music videos with interactive gap fill activities

400 Ideas for Interactive Whiteboards, Sharma, P. et al Macmillan 2011